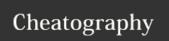

## Windows 10 shortcuts Keyboard Shortcuts

by air via cheatography.com/67062/cs/16766/

| Windows logo key |                                                                    |
|------------------|--------------------------------------------------------------------|
| Win + A          | Open Action center                                                 |
| Win + B          | Set focus in the notification area                                 |
| Win + D          | Display and hide the desktop                                       |
| Win + Alt +<br>D | Display and hide the date and time on the desktop                  |
| Win + E          | Open File Explorer                                                 |
| Win + G          | Open Game bar when a game is open                                  |
| Win + I          | Open Settings                                                      |
| Win + L          | Lock your PC or switch accounts                                    |
| Win + M          | Minimize all windows                                               |
| Win + P          | Choose a presentation display mode                                 |
| Win + R          | Open the Run dialog box                                            |
| Win + S          | Open search                                                        |
| Win + T          | Cycle through apps on the taskbar                                  |
| Win + X          | Open the Quick Link menu                                           |
| Win + . or ;     | Open emoji panel                                                   |
| Win + ,          | Temporarily peek at the desktop                                    |
| Win + Tab        | Open Task view                                                     |
| Win + ↑          | Maximize the window                                                |
| Win + ↓          | Remove current app from screen or minimize the desktop window      |
| Win + ←          | Maximize the app or desktop window to the left side of the screen  |
| Win + →          | Maximize the app or desktop window to the right side of the screen |
| Win +            | Minimize all but the active window                                 |

| General Shortcuts     |                                                                                       |
|-----------------------|---------------------------------------------------------------------------------------|
| F2                    | Rename the selected item                                                              |
| Alt + Enter           | Display properties for the selected item                                              |
| Alt + Left<br>arrow   | Go back                                                                               |
| Alt + Right arrow     | Go Forward                                                                            |
| Ctrl + A              | Select all items in a document or window                                              |
| Ctrl + Right<br>arrow | Move the cursor to the beginning of the next word                                     |
| Ctrl + Left<br>arrow  | Move the cursor to the beginning of the previous word                                 |
| Ctrl + Down<br>arrow  | Move the cursor to the beginning of the next paragraph                                |
| Ctrl + Up<br>arrow    | Move the cursor to the beginning of the previous paragraph                            |
| Ctrl + Alt +<br>Tab   | Use the arrow keys to switch between all open apps                                    |
| Shift + any<br>Arrow  | Select more than one item in a window or on the desktop, or select text in a document |

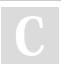

Home

By air cheatography.com/air/

Not published yet. Last updated 15th September, 2018. Page 1 of 1. Sponsored by **Readability-Score.com**Measure your website readability!
https://readability-score.com